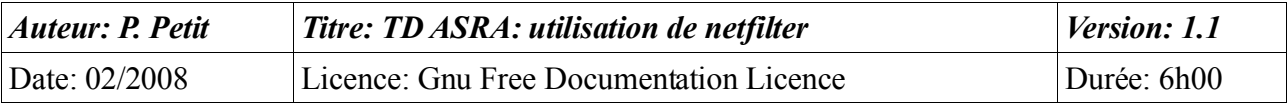

#### ASRA 01: Introduction à l'utilisation de netfilter

# *Objectifs*

- comprendre l'utilisation de base de netfilter
- utilisation des outils nmap, hping et ethereal/tcp dump pour le debugging

## *Configuration initiale*

Ce TD est à réaliser avec quatre machines linux debian. (cf maquette 1)

# *Prérequis*

- configuration réseau d'une station unix (debian)
- notion théoriques sur les filtres de paquets à Etat, sur les tables netfilter (input, output, forward)
- analyse de trames et utilisation d'outil comme ethereal ou tcpdump.

# *Exercice 1: notions netfilter*

- 1. La table FILTER comprend 3 chaînes prédéfinies. Citez ces trois chaînes et expliquez les types de paquets concernés par chaque chaîne en vous appuyant sur des exemples (utilisez le réseau de la maquette 1 pour éviter d'avoir à décrire le réseau sur lequel vous vous appuyez
- 2. Quelle différence (comportement, cas d'utilisation, ...) y a-t-il entre les cibles DROP et « REJECT --reject-with tcp-reset. » ?

## *Exercice 2: étude de règles classiques*

1. expliquer les règles netfilter suivantes : **groupe de règles No 1:** iptables -A INPUT -p TCP --dport 22 -j ALLOWED **groupe de règles No 2:**  iptables -A INPUT -p ICMP --icmp-type 8 -j ACCEPT iptables-A INPUT -p ICMP --icmp-type 11 -j ACCEPT **groupe de règles No 3** (quelle différence avec le groupe 2 ?): iptables -N icmp\_packets iptables -A icmp\_packets -p ICMP --icmp-type 8 -j ACCEPT iptables -A icmp\_packets -p ICMP --icmp-type 11 -j ACCEPT iptables -A INPUT -p ICMP -j icmp\_packets **groupe de règles No 4:**  iptables -N allowed iptables -A allowed -p TCP --syn -j ACCEPT iptables -A allowed -p TCP -m state --state ESTABLISHED,RELATED -j ACCEPT iptables -A allowed -p TCP -j DROP

## *Exercice 3: fichier de règles classique*

Récupérer le fichier rc.firewall [\(http://iptables-tutorial.frozentux.net/scripts/rc.firewall.txt\)](http://iptables-tutorial.frozentux.net/scripts/rc.firewall.txt) et expliquer le travail réalisé par les divers sous-sections de la section 4 du fichier.

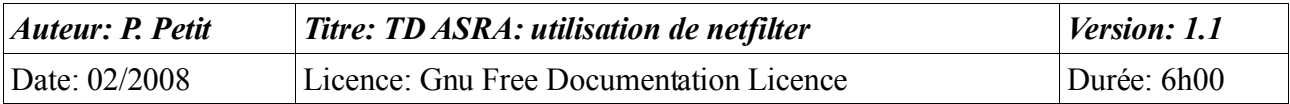

#### *Exercice 4: maquette 1: pare feu avec suivi de connexions*

- 1. faites en sorte que netfilter soit actif sur la machine F et configurez le en utilisant le suivi de connexion (ESTABLISHED) de façon à ce que :
	- il soit possible de « pinger » B et internet depuis A et C;
	- que les hôtes C et A ne puissent pas être « pinger » depuis B ou internet.;
	- qu'il soit possible d'établir des connections ssh sur B depuis C mais pas depuis A;
	- que A et C puisse faire des requetes dns B et vers internet.
- 2. testez la configuration de votre coupe feu avec les outils nmap et hping2. Vous indiquerez dans votre compte-rendu de TP les commandes utilisées, le résultat de ces commandes et vos commentaires. Quand c'est pertinent, vous pourrez aussi vous appuyer sur des analyses de trames en précisant à chaque fois sur quel hôtes elles ont été réalisées. On pratiquera notamment :
	- un scan de ports de C et A depuis B (configuration par défaut de nmap)
	- un scan de ports de C et A depuis B en imposant à nmap d'utiliser le port 22 comme port source puis 53 comme port source.

#### *Exercice 5: maquette 1: pare feu sans suivi de connexions*

reprendre l'exercice précédent SANS UTILISER le suivi de session (ip\_conntrack et ipt\_state).

#### *Exercice 6: journalisation, entrées de la table de suivi d'états*

- 1. affichez la liste des règles ainsi que le nombre de paquets passés par chaque règles.
- 2. comment consulte-t-on les tables du suivi de connexion ? Utilisez hping pour montrer l'évolution de l'état interne d'une connexion tcp (votre compte-rendu contiendra la commande hping et l'entrée modifiée de conntrack). Comparez ces états internes avec ceux que l'on peut manipuler Ces états internes sont-ils équivalents à ceux que l'on peut manipuler via iptables -m state ?
- 3. A quoi sert la cible LOG ? Mettez là en application pour journaliser tous les paquets venant de B non autorisés à passer FW. Faites en sorte qu'elle soit utilisée et montrez l'une des entrées correspondantes des journaux. Quelle est la taille de cette entrée (un minorant à la louche en octets suffira) ? Si B se met à envoyer une centaine de paquets udp non autorisés à passer FW par seconde, quelle sera la taille du journal concerné au bout de 10mn, au bout d'une heure, au bout de 24h00 ? expliquez comment résoudre ce problème. Mettez la solution en application.

## *Exercice 7: traduction d'adresses*

Dans cet exercice, on travaille sur le réseau de la maquette 1. On suppose que netfilter n'est initialement pas configuré (cela revient à dire qu'on repart de zéro en oubliant tout exercice passé travaillant sur la maquette 1). Votre travail consiste à configurer netfilter pour réaliser les choses suivantes ·

- 1. faites en sorte que FW fasse de la traduction d'adresses. R2 sera considéré comme le réseau public et R1 comme le réseau privé;
- 2. on souhaite interdire les connexions ssh sortante à la machine A. Est-ce possible sachant qu'avec la traduction d'adresses, l'adresse source des paquets est remplacée par celle de FW.

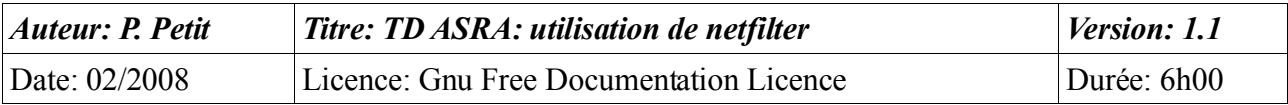

Justifiez votre réponse.

- 3. on souhaite que toute connexion ssh entrante sur FW soit redirigée vers la machine C (en se connectant via ssh sur FW, on se connecte en fait en SSH sur C : c'est l'usuel « port fowarding » ou redirection de ports des routeurs adsl);
- 4. on souhaite n'autoriser les connexions ssh entrante depuis l'extérieur qu'à la machine B. Dans votre règle, la machine destination est C (FORWARD) ou FW (INPUT) ? Justifiez votre réponse.
- 5. on souhaite que la redirection soit aussi effective depuis A: depuis A, un ssh sur FW doit être redirigé vers C. Pour comprendre ce qui ne fonctionne pas, faites une capture de trames sur A.

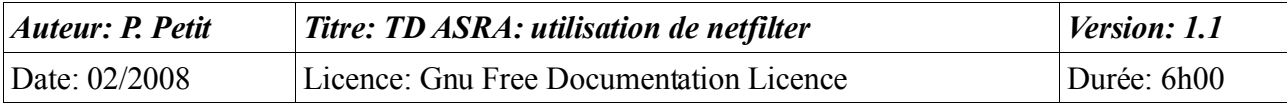

# **Maquette 1**

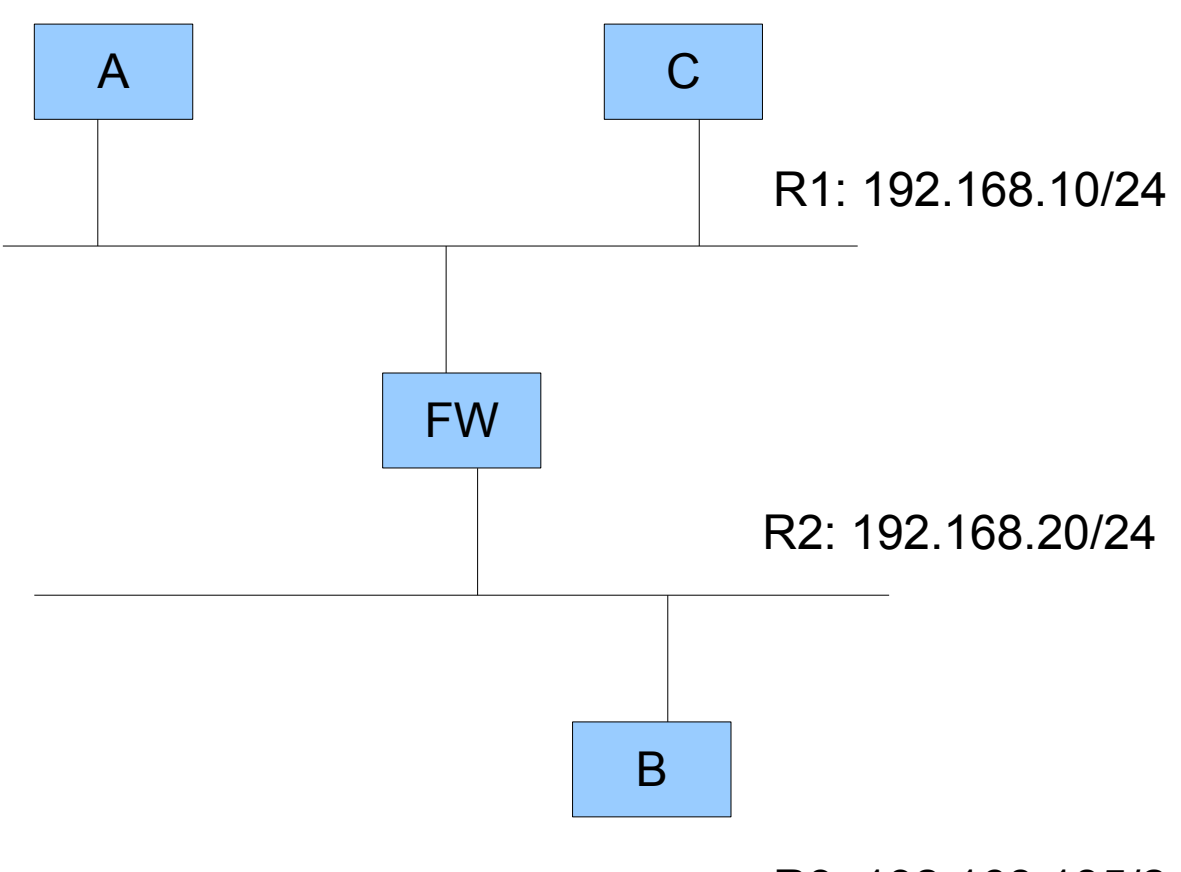

R3: 192.168.185/24

IPA: 192.168.10.1 IPB: 192.168.20.2 IPC: 192.168.10.3 IPFW: 192.168.10.6 et 192.168.20.6